## **1: 1. 0 C T R • N I C A R T S<sup>®</sup>**

## The Bard's Tale I

Party Merger program

TO LOAD (Disk): AMSTRAD: Type RUN "Editor" then press Return or Enter SPECTRUM + 3: Insert side 2 of the disk and use the LOADER menu option by resetting **your machine and pressing enter.** 

## **CASSETTE**

The merger program is held at the very end of side one of the BOOT and GAME cassette and is called MEAGER. You can find the tape counter position easily by setting the counter to Zero and then loading the Bard's Tale game as usual and noting down the tape counter position once the game has started and the default party is in the Guild. Merger will be just a little further on.

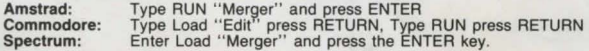

Once the Party Merger program has loaded, you will be in the main menu and faced with 5 options. Select an option by pressing the indicated key in brackets. ie Press the L key to select the Load party option.

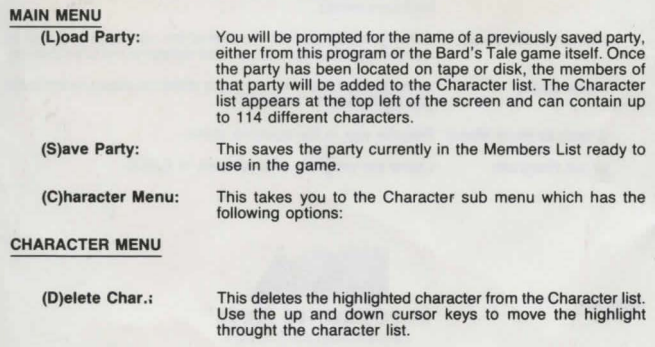

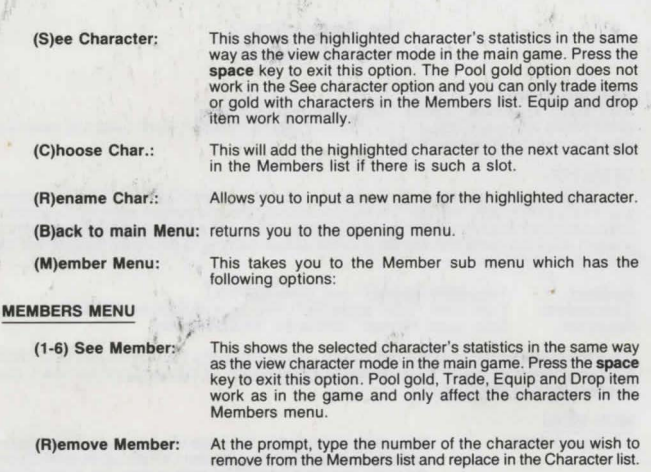

(N)ew Order: Al the prompt, type the numbers of the members in the order you want them to march.

(B)ack to main Menu: Returns you to the opening menu.

(Q)ult Program: Leave the program and go back to BASIC.

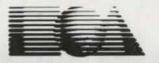

ELECTRONIC ARTS® Home Computer Software. ELECTRONIC ARTS LlMITEO 11/49 STATION ROAD, LANGLEY, BERKS SL3 8YN, ENGLAND

E0100EK